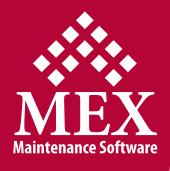

## MEX Suite Functionality List

The following is a functionality list for MEX products.

All items marked with a "•" denote that this function is included in this product.

|                 | MEX | FleetMEX | iOS App |
|-----------------|-----|----------|---------|
| Modules         |     |          |         |
| Asset Register  | •   | •        | •       |
| Work Orders     | •   | •        | •       |
| Inspections     | •   | •        | •       |
| Readings        | •   | •        | •       |
| Invoices        | •   | •        |         |
| PM              | •   | •        |         |
| Control Files   | •   | •        | •       |
| Reports         | •   | •        |         |
| Timecards       | •   | •        |         |
| Keys            | •   | •        |         |
| Downtime        | •   | •        |         |
| Drawings        | •   | •        |         |
| Requests        | •   | •        | •       |
| Accidents       | •   | •        |         |
| Catalogue       | •   | •        |         |
| Reservations    | •   | •        |         |
| Issues          | •   | •        | •       |
| Requisitions    | •   | •        |         |
| Purchasing      | •   | •        | •       |
| Goods Receipt   | •   | •        | •       |
| Transactions    | •   | •        |         |
| Replenish Stock | •   | •        |         |
| Stocktake       | •   | •        | •       |
| Security        | •   | •        | •       |
| Approval system | •   | •        | •       |
| Multi Language  | •   | •        | •       |
| Report Writer   | •   | •        |         |

|                                                                       | MEX | FleetMEX | iOS App |
|-----------------------------------------------------------------------|-----|----------|---------|
| General                                                               |     |          |         |
| Security – Multi Level                                                | •   | •        | •       |
| Sort listings                                                         | •   | •        | •       |
| Add totals to listing columns                                         | •   | •        |         |
| Move columns in listing                                               | •   | •        | •       |
| Add columns in listing                                                | •   | •        | •       |
| Alternate colour coding in listings                                   | •   | •        | •       |
| Mandatory fields                                                      | •   | •        | •       |
| Approval process                                                      | •   | •        | •       |
| Change labels on every form and report                                | •   | •        |         |
| Android Tablets                                                       | ٠   | •        |         |
| Multi Language                                                        | ٠   | •        | •       |
| Add values to look up tables on the fly.                              | •   | •        | •       |
| Attach documents to most forms                                        | •   | •        | •       |
| Ability to handle any image format.<br>BMP, Jpeg, mpg, PNG etc        | •   | •        | •       |
| Help Guide, context sensitive                                         | •   | •        | •       |
| Free Database. Either MS SQL express or MS SQL Server                 | •   | •        | •       |
| Email capability                                                      | •   | •        | •       |
| Local Database system                                                 | •   | •        | •       |
| Web hosted database system option                                     | •   | •        | •       |
| Multi User                                                            | •   | •        | •       |
| Customisable reports                                                  | •   | •        |         |
| All records tagged with user that created and when                    | •   | •        | •       |
| All records tagged with modifications made to record by whom and when | •   | •        | •       |
| Browser based system                                                  | •   | •        |         |
| Multi Operating System                                                | •   | •        |         |
| Log out after set time period                                         | •   | •        | •       |
| Multi Currency                                                        | •   | •        | •       |
| View all users of the system                                          | •   | •        | •       |
| Terminate session for any user                                        | •   | •        | •       |
| Variable budget dates                                                 | •   | •        | •       |

|                                                                      | MEX | FleetMEX | iOS App |
|----------------------------------------------------------------------|-----|----------|---------|
| Asset Register                                                       |     |          |         |
| Unlimited level asset tree                                           |     |          |         |
| Images of assets                                                     | •   | •        | •       |
|                                                                      | •   | •        | •       |
| Group by asset type<br>Manufacturer and Model No                     | •   | •        | •       |
| Account code for all maintenance work                                | •   | •        | •       |
|                                                                      | •   | •        | •       |
| Make an asset inactive                                               | •   | •        | •       |
| Registration Number                                                  | •   | •        | •       |
| Vehicle details                                                      | •   | •        | •       |
| Multiple Reading types per asset. eg:<br>Kilometres and Litres       | •   | •        | •       |
| VIN Number                                                           | •   | •        | •       |
| Engine Number                                                        | •   | •        | •       |
| Customer who owns this asset                                         | •   | •        | •       |
| User defined fields for every asset                                  | •   | •        | •       |
| Active / Inactive Status                                             | •   | •        | •       |
| Purchase price                                                       | •   | •        | •       |
| Sale Price at end of life                                            | •   | •        | •       |
| What vehicle replaced this vehicle                                   | •   | •        | •       |
| View all work orders and history for each                            | •   | •        | •       |
| asset                                                                |     |          |         |
| To do list. Manually enter work that needs to be done in the future. | •   | •        |         |
| Unlimited assets per level in the asset                              | •   | •        | •       |
| tree.                                                                |     |          |         |
| Duplicate assets                                                     | •   | •        | •       |
| Duplicate entire sections of asset tree                              | •   | •        | •       |
| Show / Hide Assets                                                   | •   | •        | •       |
| Delete assets and children                                           | •   | •        | •       |
| Rename / Renumber assets                                             | •   | •        | •       |
| Application Parts Lists / Bill of Materials                          | •   | •        | •       |
| Attach Engineering drawings to assets                                | •   | •        | •       |
| Lifetime maintenance costing                                         | •   | •        | •       |
| Fuel usage                                                           | •   | •        |         |
| Fuel costs                                                           | •   | •        |         |
| Nominate contractor to maintain this                                 | •   | •        |         |
| asset                                                                |     |          |         |
| Safety notes for each asset get copied to all work orders            | •   | •        | •       |
| Financial asset number different to asset number                     | •   | •        | •       |
| Available hours per week                                             | •   | •        | •       |
| Physical characteristics                                             | •   | •        | •       |
| Physical address of asset                                            | •   | •        | •       |
| Thysical address of asset                                            | •   | •        | •       |

|                                                                                                | MEX | FleetMEX | iOS App |
|------------------------------------------------------------------------------------------------|-----|----------|---------|
| Asset Register                                                                                 |     | TICCUMER | юзирр   |
| Unlimited depreciation types                                                                   | •   |          |         |
| Scrap value of asset                                                                           | •   |          |         |
| Market value of asset                                                                          | •   |          |         |
| Sale details of asset                                                                          | •   | •        |         |
| Leasing information                                                                            | •   | •        |         |
| Registration reporting for each asset                                                          | •   | •        |         |
| Warranty warnings if asset worked on<br>whilst under warranty                                  | •   | •        | •       |
| Warranty by months or usage                                                                    | •   | •        | •       |
| Security number of asset                                                                       | •   | •        | •       |
| FBT associated with an asset                                                                   | •   | •        | •       |
| Insurance details of each asset                                                                | •   | •        | •       |
| Drag and drop asset movement                                                                   | •   | •        |         |
| Track asset movement for entire life of asset                                                  | •   | •        | •       |
| Standard work orders for each asset                                                            | •   | •        | •       |
| PM program for each asset                                                                      | •   | •        | •       |
| Automatic numbering of assets<br>(optional)                                                    | •   | •        | •       |
|                                                                                                |     |          |         |
| Work Orders                                                                                    |     |          |         |
| Add / edit Work Orders                                                                         | •   | •        | •       |
| Multiple assets per Work Order in<br>inspections                                               | •   | •        | •       |
| Inspection Work Orders                                                                         | •   | •        | •       |
| Automatic creation of Work Orders from inspections results entered.                            | •   | •        | •       |
| Work Order number and suffix                                                                   | •   | •        | •       |
| Automatic Work Order numbering                                                                 | •   | •        | •       |
| User defined Work Order numbering system                                                       | •   | •        | •       |
| Work description                                                                               | •   | •        | •       |
| Instructions for each job                                                                      | •   | •        | •       |
| Safety notes automatically from asset register for each asset                                  | ٠   | •        | •       |
| To do lists                                                                                    | •   | •        | •       |
| Account code for each Work Order                                                               | •   | •        | •       |
| Multiple dates for each Work Order.<br>Raised, due start, started, due finish and<br>finished. | •   | •        | •       |
| Group parent child Work Orders                                                                 | •   | •        | •       |
| Electronic Permits                                                                             | •   | •        |         |

|                                                                                                    | MEX | FleetMEX | iOS App |
|----------------------------------------------------------------------------------------------------|-----|----------|---------|
| Work Orders                                                                                                    |     | TICCUTEX | юздрр   |
|                                                                                                    |     |          |         |
| Printed Flag<br>Email Work Orders                                                                                                    | •   | •        | •       |
|                                                                                                    | •   | •        | •       |
| Multiple print formats                                                                                                    | •   | •        | •       |
| Standard or contractor format of Work<br>Order                                                                                                    | •   | •        | •       |
| Account code for each Work Orders                                                                                                    | •   | •        | •       |
| Estimated duration                                                                                                    | •   | •        | •       |
| Percentage complete of Work Order                                                                                                    | •   | •        | •       |
| Status – user definable                                                                                                    | •   | •        | •       |
| Priority Management                                                                                                    | ٠   | •        | •       |
| Work Order ageing in scheduler                                                                                                    | •   | •        |         |
| Job types – user definable                                                                                                    | •   | •        | •       |
| Group work by department                                                                                                    | •   | •        | •       |
| Group work by any criteria in listing                                                                                                    | •   | •        |         |
| Add additional fields to listing as required                                                                                                    | •   | •        |         |
| Link job request to work order                                                                                                    | •   | •        | •       |
| Reading of asset when Work Order cre-<br>ated. eg 7,490 hours                                                                                                    | •   | •        | •       |
| Nominate work order as a group Work<br>Order                                                                                                    | •   | •        | •       |
| Component codes to nominate what component of the asset is worked on                                                                                                    | •   | •        | •       |
| User defined fields                                                                                                    | •   | •        | •       |
| Refers to PM or standard job that work order was created from                                                                                                    | •   | •        | •       |
| Duplicate Work Orders                                                                                                    | •   | •        | •       |
| Turn Work Order into a PM                                                                                                    | •   | •        | •       |
| Add a new asset on the fly                                                                                                    | •   | •        | •       |
| Multiple closing statuses for Work Order.<br>eg completed but not invoiced etc                                                                                                    | •   | •        | •       |
| Post entry Work Order. Add a Work<br>Order after the job has already been<br>done.                                                                                                    | •   | •        |         |
| Create multiple invoices for each Work<br>Order                                                                                                    | •   | •        | •       |
| Job codes. Ability to assign multiple jobs<br>to one work order & capture all events<br>in relation to this. eg Section a WO for<br>a truck into engine work & brake work.<br>Capture costs and labour for each area. | •   | •        | •       |
| Major and Minor job codes. eg Power<br>Train / Engine                                                                                                    | •   | •        | •       |
| Nominate account code for each job<br>code                                                                                                    | •   | •        | •       |

|                                                                                             | MEX | FleetMEX | iOS App |
|---------------------------------------------------------------------------------------------|-----|----------|---------|
| Work Orders                                                                                 |     |          |         |
| Nominate contractor for each job code.                                                      |     |          |         |
| Estimated and actual costs.                                                                 | •   |          |         |
| Labour costs                                                                                | •   |          |         |
| Material costs                                                                              | •   |          |         |
| Other costs                                                                                 | •   |          | •       |
| Signature capture                                                                           | •   |          |         |
| Link multiple documents, images and photos to each Work Order                               | •   | •        | •       |
| Add spare parts directly from store                                                         | •   | •        | •       |
| Automatically update APL's as parts are issued to a Work Order                              | •   | •        | •       |
| Update related asset APL's with parts used on a Work Order                                  | •   | •        | •       |
| Issue stock to work order                                                                   | •   | •        | •       |
| Return stock to store from a Work Order                                                     | •   | •        | •       |
| Create a purchase order for spare parts from a Work Order                                   | ٠   | •        | •       |
| Requisition spare parts                                                                     | •   | •        | •       |
| Reserve spare parts                                                                         | •   | •        | •       |
| Estimated spare parts                                                                       | ٠   | •        | •       |
| Actual spare parts used                                                                     | •   | •        | •       |
| Assign unlimited tasks                                                                      | •   | •        | •       |
| Have a reading type on each task                                                            | •   | •        | •       |
| Min and max value for task reading                                                          | •   | •        | •       |
| Create work subsequent Work Orders if<br>task reading outside bounds from a<br>standard job | •   | · ·      |         |
| Turn Work Order into a standard job.                                                        | •   | •        |         |
| Assign different trades people to each task                                                 | •   | •        | •       |
| Unlimited trades people per Work Order                                                      | •   | •        | •       |
| Estimated duration of each trade                                                            | •   | •        | •       |
| Actual duration for each trade                                                              | •   | •        | •       |
| Estimated date and due start for each trade                                                 | ٠   | •        | •       |
| Actual date and time started for each trade                                                 | •   | •        | •       |
| Record person dropping work off including contact details                                   | •   | •        | •       |
| Time work dropped off                                                                       | •   | •        | •       |
| Expected pick up time for work                                                              | •   | •        | •       |
| Dispatch work to contractors                                                                | •   | •        | •       |
| Freight method to contractor work shop                                                      | •   | •        | •       |

|                                                                        | MEX | FleetMEX | iOS App |
|------------------------------------------------------------------------|-----|----------|---------|
| Work Orders                                                            |     |          |         |
| Know what assets and equipment are off site at contractors work shops. | •   | •        | •       |
| Check in time for contractor work shop.                                | •   | •        | •       |
| Record date time contractor work returned                              | •   | •        | •       |
| Attach a customer for any Work Order                                   | •   | •        | •       |
| Quote value and number for customers                                   | •   | •        | •       |
| Customer order no for customer work.                                   | •   | •        | •       |
| Create multiple invoices for each work order                           | ٠   | •        | •       |
| Multiple payments for each invoice                                     | •   | •        | •       |
| Invoice payment due dates                                              | •   | •        | •       |
| Customer contact information                                           | •   | •        | •       |
| Specific sell price of labour and material for each customer           | ٠   | •        | •       |
| Specific sell prices for labour and material                           | •   | •        | •       |
| Terms for each customer                                                | •   | •        | •       |
| Risk assessment for each Work Order                                    | •   | •        | •       |
| Risk score of work                                                     | •   | •        | •       |
| Risk type                                                              | •   | •        | •       |
| Hazard description for each risk                                       | ٠   | •        | •       |
| Permit number for each risk                                            | •   | •        | •       |
| Assessed by and responsible person for each risk assessment            | ٠   | ٠        | •       |
| Duplicate risk analysis                                                | •   | •        | •       |
| Risk calculator                                                        | •   | •        | •       |
| Re open closed work orders                                             | •   | •        | •       |
| Lock estimated values on start of a work order                         | •   | •        | •       |
| Print estimate picking slips for easy store issue                      | •   | •        | •       |
| Customisable Work Order statuses                                       | •   | •        | •       |
| Automatically generate APL's / BOM's when part is used on Work Order   | •   | •        | •       |

|                                                                   | MEX | FleetMEX | iOS App |
|-------------------------------------------------------------------|-----|----------|---------|
| Inspections                                                       |     |          |         |
| Inspection Work Orders. Able to inspect                           | •   |          |         |
| many assets on one Work Order                                     | -   |          |         |
| Inspection questions and answers                                  | •   | •        | •       |
| Print inspection sheets                                           | •   | •        | •       |
| Create subsequent Work Orders from out                            | •   | •        | •       |
| of range answers                                                  |     |          |         |
| Have one Work Order for all routine                               | •   | •        | •       |
| reading recordings                                                |     |          |         |
| Record every inspection answer to                                 | •   | •        | •       |
| history for an asset                                              |     |          |         |
| Readings automatically added to<br>readings module for each asset | •   | •        | •       |
|                                                                   |     |          |         |
| Scheduling                                                        |     |          |         |
| Automatically create daily or weekly                              | •   | •        |         |
| schedules                                                         |     |          |         |
| Measure scheduled versus achievement                              | •   | •        |         |
| Allocate man power to each Work Order                             | •   | •        |         |
| Graphically view loading for each                                 | •   | •        |         |
| employee                                                          |     |          |         |
| Graphically view workload per day or                              | •   | •        |         |
| week                                                              |     |          |         |
| Simple rescheduling of any Work Order                             | •   | •        |         |
| Print worksheets                                                  | •   | •        |         |
| Plan months in advance                                            | •   | •        |         |
| User defined scheduling percentage. eg: only schedule 80% work    | •   | •        |         |
| User defined selection of Work Orders for                         | •   | •        |         |
| schedule by priority                                              |     |          |         |
| Ageing process for automatic selection.                           | •   | •        |         |
| Multiple schedules for multiple groups.                           | •   | •        |         |
| eg: electricians and fitters                                      |     |          |         |
| Automatically add in PM work to<br>schedule                       | •   | •        |         |
| schedule                                                          |     |          |         |
| Contractor Option of Work                                         |     |          |         |
| Orders                                                            |     |          |         |
| View all work performed by contractors                            | •   |          |         |
| Add Purchase Order with one click                                 | •   | •        |         |
| Attach multiple invoices from contractor                          | •   |          |         |
| for each Work Order                                               |     |          |         |
| Approval system for all invoices                                  | •   | •        |         |
| Reject invoices from contractors                                  | •   | •        |         |

|                                                                                                    | MEX | FleetMEX | iOS App |
|----------------------------------------------------------------------------------------------------|-----|----------|---------|
| History                                                                                                    |     |          |         |
| Add / edit history of work                                                                                                    | •   | •        | •       |
| Delete Work Orders                                                                                                    | •   | •        | •       |
| Repair time for each Work Order                                                                                                    | •   | •        | •       |
| Downtime for each Work Order                                                                                                    | •   | •        | •       |
| Failure Mode and effect analysis (FMEA)                                                                                                    | •   | •        | •       |
| Invoice directly from history                                                                                                    | •   | •        | •       |
| Add unfinished tasks to To do list                                                                                                    | •   | •        | •       |
| FMEA graphs                                                                                                    | •   | •        | •       |
| Post entry Work Orders                                                                                                    | •   | •        | •       |
| Update PM schedule on close of<br>work orders. eg: if reading is 10,200<br>kilometres instead of 10,000 then will<br>ask to update the PM schedule | •   | •        | •       |
| Update child asset readings of asset being work on.                                                                                                | •   | •        | •       |
| Readings                                                                                                    |     |          |         |
| Record any type of reading for an asset                                                                                                    | •   | •        | •       |
| Push readings down to child assets                                                                                                    | •   | •        | •       |
| Multiple reading types per asset                                                                                                    | •   | •        | •       |
| Averaging – Automatic and manual override                                                                                                    | •   | •        | •       |
| Unlimited readings per asset                                                                                                    | •   | •        | •       |
| User defined average cycle. Default is lifetime readings, but can be set to any value                                                              | ٠   | •        | •       |
| Graphing of readings                                                                                                    | •   | •        | •       |
| Fuel usage                                                                                                    | •   | •        | •       |
| Fuel costs                                                                                                    | •   | •        | •       |
| Multiple fuel types per asset (eg: gas and Petrol)                                                                                                 | ٠   | •        | •       |
| Graph – fuel usage                                                                                                    | •   | •        | •       |
| Lubricant usage. eg: top up oil                                                                                                    | •   | •        | •       |
| Add / edit readings                                                                                                    | •   | •        | •       |
| Delete readings                                                                                                    | •   | •        | •       |
| Delete reading types                                                                                                    | •   | •        | •       |
| Import fuel usage and readings from other systems.                                                                                                 | •   | •        | •       |
| Change out broken meters                                                                                                    | •   | •        | •       |
| Fuel rebate management                                                                                                    | •   | •        |         |
| Print out recording sheets                                                                                                    | •   | •        | •       |
| Take readings via mobile device                                                                                                    | •   | •        | •       |

|                                                                  | MEX | FleetMEX | iOS App |
|------------------------------------------------------------------|-----|----------|---------|
| Invoicing                                                        |     | TIEEUMLA |         |
| Invoicing                                                        |     |          |         |
| Invoice for any work done                                        | •   | •        | •       |
| Add / edit / delete invoices                                     | •   | •        | •       |
| Individual markups per customer                                  | •   | •        | •       |
| Automatically invoice from Work Orders                           | •   | •        | •       |
| Cancel invoices                                                  | •   | •        | •       |
| Customise invoice print                                          | •   | •        | •       |
| Invoice statuses                                                 | •   | •        | •       |
| Date payment due                                                 | •   | •        | •       |
| Outstanding invoice reporting                                    | •   | •        | •       |
| Link to quote no for invoice                                     | •   | •        | •       |
| Customer order number                                            | •   | •        | •       |
| Capture signature                                                | •   | •        | •       |
| Add freight cost to invoice                                      | •   | •        | •       |
| Unlimited items per invoice                                      | •   | •        | •       |
| Add selling price for labour and material                        | •   | •        | •       |
| Issue catalogued items directly from store                       | •   | •        | •       |
| Multiple payments per invoice                                    | •   | •        | •       |
| Invoice balance                                                  | •   | •        | •       |
| Create credit note for any invoice                               | •   |          |         |
|                                                                  |     |          |         |
| Preventative Maintenance (PM)                                    |     |          |         |
| Add / edit / delete PM's                                         | •   | •        |         |
| PM's with any frequency type. eg: hours, kilometres, litres etc. | •   | •        |         |
| Automatically create Work Orders when PM's due                   | •   | •        |         |
| Create inspection PM's. eg: Multiple<br>Assets per PM            | •   | •        |         |
| Manually turn PM into a work order                               |     |          |         |
| Create a standard job with no frequency                          |     |          |         |
| Hierarchical PM's. eg: 10,000, 50,000 and                        | •   |          |         |
| 100,000 km PM's                                                  | •   | •        |         |
| PM schedule can be fixed or floating                             | •   | •        |         |
| Dual frequency on any PM                                         | •   | •        |         |
| Estimated duration of PM's                                       | •   | •        |         |
| Assign contractor to PM                                          | •   | •        |         |
| Triggered PM's. PM turned into work                              | •   | •        |         |
| order once next reading exceeded.                                |     |          |         |
| Labour costs                                                     | •   | •        |         |
| Material costs                                                   | •   | •        |         |
| Other costs                                                      | •   | •        |         |
| User defined fields                                              | •   | •        |         |

|                                                             | MEX | FleetMEX | iOS App |
|-------------------------------------------------------------|-----|----------|---------|
| Preventative Maintenance                                    |     |          |         |
| Have PM's create Work Orders for                            | •   | •        |         |
| contractor of each asset                                    |     |          |         |
| Multiple Work Order formats                                 | •   | •        |         |
| Link PM's by asset type, manufacturer                       | •   | •        |         |
| and model number                                            |     |          |         |
| Duplicate PM's                                              | •   | •        |         |
| Description, safety notes and                               | •   | •        |         |
| instructions for every PM.                                  |     |          |         |
| Job codes for every PM                                      | •   | •        |         |
| Have multiple contractors for each PM                       | •   | •        |         |
| Attach documents, images and drawings to any PM.            | •   | •        |         |
| Spare parts and material for every PM                       | •   | •        |         |
| Automatically reserve parts when PM                         | •   | •        |         |
| turned into Work Order                                      |     |          |         |
| Automatically requisition parts when PM                     | •   | •        |         |
| turned into a Work Order                                    |     |          |         |
| Tasks for each PM                                           | •   | •        | ļ       |
| Record readings through tasks for each<br>PM                | •   | •        |         |
| Standard jobs turned into Work Orders                       | •   | •        |         |
| for broken conditions in tasks                              |     |          |         |
| Trades people for each PM                                   | •   | •        |         |
| Trace codes for each PM                                     | •   | •        | ļ       |
| Make assets in active for a PM                              | •   | •        |         |
| View last Work Order created for a PM                       | •   | •        | ļ       |
| Risk assessment for each PM                                 | •   | •        |         |
| Risk score of work                                          | •   | •        | ļ       |
| Risk type                                                   | •   | •        |         |
| Hazard description for each risk                            | •   | •        |         |
| Permit number for each risk                                 | •   | •        |         |
| Assessed by and responsible person for each risk assessment | •   | •        |         |
| Duplicate risk analysis                                     | •   | •        |         |
| Risk calculator                                             | •   | •        |         |
| Create schedules for all PM work for any time frame         | •   | •        |         |
| Inspection PM's                                             | •   | •        |         |
| Group assets by asset type in inspections                   | •   | •        |         |
| Automatically print all work orders created from PM's       | •   | •        |         |
| Print spare parts lists for created Work<br>Orders          | •   | •        |         |

|                                                | MEY | ElectMEV |         |
|------------------------------------------------|-----|----------|---------|
|                                                | MEX | FleetMEX | iOS App |
| Security                                       |     |          |         |
| Add / edit / delete security groups            | •   | •        | •       |
| Security options for every item on form:       | •   | •        | •       |
| not visible, disabled, read only, read / write |     |          |         |
| Mandatory fields for any field                 |     | •        | •       |
| Hide / show modules                            | •   | •        | •       |
| Hide / show forms                              | •   | •        | •       |
| Users can be members of multiple groups        | •   | •        | •       |
| Predefined security groups                     | •   | •        | •       |
| Mandatory field and zero value allowed         | •   | •        | •       |
| Graphical tool to manage security              | •   | •        | •       |
| In use security setup. i.e. Whilst on any      | •   | •        | •       |
| form able to set up security                   |     |          |         |
| Passwords for each users                       | •   | •        | •       |
| Turn security on / off                         | •   | •        | •       |
| Turn security warnings on or off               | •   | •        | •       |
| Turn auditing on / off                         | •   | •        | •       |
| Audit trails                                   | •   | •        | •       |
|                                                |     |          |         |
| Approvals                                      |     |          |         |
| Purchase Order approval                        | •   | •        | •       |
| Purchase limits                                | •   | •        | •       |
| Email notifications                            | •   | •        | •       |
| Linked in with MEX today                       | •   | •        | •       |
| Approval management if not available           | •   | •        | •       |
| Multi level approval system                    | •   | •        | •       |
| Request approval                               | •   | •        | •       |
| Request approval amount                        | •   | •        | •       |
| Requisition approval                           | •   | •        | •       |
| Requisition approval amount                    | •   | •        | •       |
| Approve / decline all approvals                | •   | •        | •       |
|                                                |     |          |         |
| Regions                                        |     |          |         |
| Have multiple regions running on one           | •   | •        | •       |
| database                                       |     |          |         |
| Have PM's cross all Regions or not.            | •   | •        | •       |
| Make any record part of a region               | •   | •        | •       |
| Regions can share data                         | •   | •        | •       |
| Reporting via Regions                          | •   | •        | •       |
| Make Regions inactive                          | •   | •        | •       |
| Multi level regional system                    | •   | •        | •       |

|                                                                    | MEX | FleetMEX | iOS App |
|--------------------------------------------------------------------|-----|----------|---------|
| Languages                                                          |     |          |         |
| Multi language                                                     | •   | •        | •       |
| Add / edit / delete languages                                      | •   | •        | •       |
| Swap between languages                                             | •   | •        | •       |
| Change any word or phrase. eg: change work order to job            | •   | •        | •       |
| Export / import dictionary of words to excel for easy translation  | •   | •        | •       |
| Bulk change of word                                                | •   | •        | •       |
| Easy to use interface to change names                              | •   | •        | •       |
| User Options                                                       |     |          |         |
| Change the way that a user receives and inter-<br>acts with system | •   | •        | •       |
| Definable for each user                                            | •   | •        | •       |
| Auto generate Work Orders from PM's on startup                     | •   | •        | •       |
| Contacts                                                           |     |          |         |
| All contact details for any contact                                | •   | •        | •       |
| Customer name                                                      | •   | •        | •       |
| Customer address                                                   | •   | •        | •       |
| Billing address                                                    | •   | •        | •       |
| Sell price of individual items and services                        | •   | •        | •       |
| Multiple contacts per company                                      | •   | •        | •       |
| Primary contact                                                    | •   | •        | •       |
| Make contacts inactive                                             | •   | •        | •       |
| Make contact Mex Ops user                                          | •   | •        | •       |
| Attach any files to contact. Image, graphic, documents etc.        | •   | •        | •       |
| Insurance details for each contractor                              | •   | •        | •       |
| Notification when insurance expired or due to expire               | •   | •        | •       |
| Policy no & company for each insurance policy                      | •   | •        | •       |
| Catalogue of parts provided by each supplier                       | •   | •        | •       |
| Qualifications for each contact                                    | •   | •        | •       |
| Renewal dates for qualifications                                   | •   | •        | •       |
| Qualification expiry notification                                  | •   | •        | •       |
| Trade codes for each contact                                       | •   | •        | •       |
| Multiple trade codes                                               | •   | •        | •       |

|                                                          | MEX   | FleetMEX | iOS Ann |
|----------------------------------------------------------|-------|----------|---------|
| Comto da                                                 | INIEX | FIEELMEX | iOS App |
| Contacts                                                 |       |          |         |
| Individual labour charge out rates for<br>each contact   | •     | •        | •       |
| Individual spare parts costs per contact                 | •     | •        | •       |
| Price ceilings for all parts                             | ٠     | •        | •       |
| Tax exemption                                            | •     | •        | •       |
| Reports                                                  |       |          |         |
| Built in report writer                                   | •     | •        |         |
| Create queries or views for new reports                  | •     | •        |         |
| Over 200 reports and graphs built in                     | •     | •        | •       |
| Print or email reports                                   | •     | •        | •       |
| Duplicate report and modify                              | •     | •        | •       |
| Add report to favourites listing                         | •     | •        | •       |
| Predefined filtering criteria for each report            | •     | •        | •       |
| Print preview                                            | •     |          |         |
|                                                          |       | -        | -       |
| Stores                                                   |       |          |         |
| Multiple costing methods LIFO, FIFO, fixed, average      | •     | •        | •       |
| Full list of all store transactions                      | •     | •        | •       |
| Automatic Numbering for Purchase<br>Orders and Catalogue | •     | •        | •       |
| Automatically update costs on receipt of goods           | •     | •        | •       |
| Allow negative stock on hand                             | •     | •        | •       |
| Receive more than ordered                                | •     | •        | •       |
| Invoice matching                                         | •     | •        | •       |
| Approvals for purchasing system                          | •     | •        | •       |
| Customisable Purchase Order                              | •     | •        | •       |
| Multiple stores                                          | •     | •        | •       |
| Multiple bins                                            | •     | •        | •       |
| Catalogue listing                                        | •     | •        | •       |
| Revalue any item                                         | •     | •        | •       |
| Complete transactional history for each                  | •     | •        | •       |
| item                                                     |       |          |         |
| Add / edit / delete items in catalogue                   | •     | •        | •       |
| Group, class and INC categorisation                      | •     | •        | •       |
| Designed for NATO standard cataloguing                   | •     | •        | •       |
| Stock class                                              | •     | •        | •       |
| Superseded parts                                         | •     | •        | •       |
| Shelf life                                               | •     | •        | •       |
| Barcode numbers / RFID number                            | •     | •        | •       |

|                                                                 | MEX | FleetMEX | iOS App |
|-----------------------------------------------------------------|-----|----------|---------|
| Stores                                                          |     |          |         |
| Active / inactive                                               | •   | •        | •       |
| Are items stocked                                               | •   | •        | •       |
| Consignment stock                                               | •   | •        | •       |
| Are items lubricants                                            | •   | •        | •       |
| Bulk issue                                                      | •   | •        | •       |
| Hazardous Material                                              | •   | •        | •       |
| Bin location                                                    | •   | •        | •       |
| All stock quantities. On hand, ordered, reserved, requisitioned | •   | •        | •       |
| Max and min values                                              | •   | •        | •       |
| Markups of items. Fixed / percentage / amount                   | •   | •        | •       |
| Taxation for each item                                          | •   | •        | •       |
| Images of all items                                             | •   | •        | •       |
| Duplicate items                                                 | •   | •        | •       |
| Same stock in multiple bins                                     | •   | •        | •       |
| Multi suppliers for each item                                   | •   | •        | •       |
| Purchase contract numbers                                       | •   | •        | •       |
| Superseded items for each supplier                              | •   | •        | •       |
| Document management for each catalogue item                     | •   | •        | •       |
| Application Parts List / BOM's                                  | •   | •        | •       |
| Buy quantity for each supplier                                  | •   | •        | •       |
| Reservations                                                    |     |          |         |
| Reserve parts for any Work Order                                | •   | •        |         |
| Approval system for reservations                                | •   | •        |         |
| Issue reserved parts easily                                     | •   | •        |         |
| Automatically generate reservations from PM's                   | •   | •        |         |
| Cancel reservations                                             | ٠   | •        |         |
| Issue / Return spare parts                                      |     |          |         |
| Issue parts to Work Orders or account code                      | •   | •        | •       |
| Add / edit / delete issues                                      | •   | •        | •       |
| Transactional history                                           | •   | •        | •       |

|                                         | MEX | FleetMEX | iOS App |
|-----------------------------------------|-----|----------|---------|
| Requisitions                            |     |          |         |
| Suggested vendor                        | •   | •        | •       |
| Work Order no or account code for the   | •   | •        | •       |
| requisition                             |     |          |         |
| Delivery address                        | •   | •        | •       |
| Online portal through MEX Ops           | •   | •        | •       |
| Approval process                        | •   | •        | •       |
| Date required                           | •   | •        | •       |
| User defined fields                     | •   | •        | •       |
| Turn requisition into reservation       | •   | •        | •       |
| Directly issue parts                    | •   | •        | •       |
| Purchase from requisition               | •   | •        | •       |
| Add / edit / delete requisitions        | •   | •        | •       |
|                                         |     |          |         |
| Purchasing                              |     |          |         |
| Add / edit / delete Purchase Orders     | •   | •        | •       |
| Approval process                        | •   | •        | •       |
| Goods receipt                           | •   | •        | •       |
| Invoice receipt                         | •   | •        | •       |
| Goods return                            | •   | •        | •       |
| Adjustment notes                        | •   | •        | •       |
| Print or email                          | •   | •        | •       |
| Duplicate Purchase Order                | •   | •        | •       |
| Status of Purchase Order                | •   | •        | •       |
| Due date                                | •   | •        | •       |
| Freight details and charges             | •   | •        | •       |
| Taxation                                | •   | •        | •       |
| Receipt goods directly into store       | •   | •        | •       |
| Direct charge purchasing                | •   | •        | •       |
| Standing orders for suppliers           | •   | •        | •       |
| Budget on standing orders for suppliers | •   | •        | •       |
| Expiry dates on standing orders         | •   | •        | •       |
| User defined fields                     | •   | •        | •       |
| Transactional history                   | •   | •        | •       |
| Attach documents and files to Purchase  | •   | •        | •       |
| Order                                   |     |          |         |
| Modify receipts of goods                | •   | •        | •       |
| Return goods to supplier                | •   | •        | •       |
| Select items from requisitions          | •   | •        | •       |
| Add and show logos of each supplier     | •   | •        | •       |

|                                          | MEX | FleetMEX | iOS App |
|------------------------------------------|-----|----------|---------|
| Good Receipt                             |     |          |         |
| Receipt at order prices                  | •   | •        | •       |
| Automatically update Catalogue values    | •   | •        | •       |
| upon receipt                             |     |          |         |
| Non-Purchase Order receipt of goods      | •   | •        | •       |
| Quantity received                        | •   | •        | •       |
| Quantity outstanding                     | •   | •        | •       |
| Received by details                      | •   | •        | •       |
| Docket details from supplier             | •   | •        | •       |
| Barcode receipt                          | •   | •        | •       |
| Invoice Matching                         | •   | •        | •       |
|                                          |     |          |         |
| Replenish Stock                          |     |          |         |
| Automatically reorder stock items due to | •   | •        |         |
| be ordered                               |     |          |         |
| Utilise standing orders to replenish     | •   | •        |         |
| Create new purchase orders for           | •   | •        |         |
| replenishment                            |     |          |         |
| Vary stock requirements before ordering  | •   | •        |         |
| Buy quantity                             | •   | •        |         |
| Suppliers selected automatically         | •   | •        |         |
| Change suppliers                         | •   | •        |         |
|                                          |     |          |         |
| Stocktake                                |     |          |         |
| Add / edit and delete stocktakes         | •   | •        | •       |
| Stock selector for quick selection of    | •   | •        | •       |
| stock.                                   |     |          |         |
| Duplicate stocktake                      | •   | •        | •       |
| Link to mobile device                    | •   | •        | •       |
| Print stocktake list                     | •   | •        | •       |
| Capture variation after stocktake time   | •   | •        | •       |
|                                          |     |          |         |
| Key Register                             |     |          |         |
| Listing of all keys used                 | •   | •        |         |
| Number of duplicates of keys             | •   | •        |         |
| Master key                               | •   | •        |         |
| Key details                              | •   | •        |         |
| Keys issued to what personnel            | •   | •        |         |

|                                                          | MEX | FleetMEX | iOS App |
|----------------------------------------------------------|-----|----------|---------|
| Downtime                                                 |     |          |         |
| Record downtime for any asset                            | •   | •        |         |
| Automatically update downtime values                     | •   | •        |         |
| Reason codes                                             | •   | •        |         |
| Categorise each downtime record                          | •   | •        |         |
| Duplicate records                                        | •   | •        |         |
| Graph of downtime                                        | •   | •        |         |
| Add / edit / delete downtime records                     | •   | •        |         |
| Downtime reports                                         | •   | •        |         |
| Link to Work Order History records                       | •   | •        |         |
|                                                          |     |          |         |
| Job Request System                                       |     |          |         |
| On line portal for users to report<br>requests (MEX Ops) | •   | •        | •       |
| Request any work                                         | •   | •        | •       |
| Estimated price for each request                         | •   | •        | •       |
| Approval process                                         | •   | •        | •       |
| Response process                                         | •   | •        | •       |
| Details of requester of work                             | •   | •        | •       |
| Create Work Order direct from request                    | •   | •        | •       |
| Trace work status from request                           | •   | •        | •       |
| User can see progress of Work Order for request          | •   | •        | •       |
| Attach request to existing Work Order                    | •   | •        | •       |
| Add asset or equipment on the fly                        | •   | •        | •       |
| Create a PM from request                                 | •   | •        | •       |
| Raise a standard job to repair request                   | •   | •        | •       |
| Reports on request performance                           | •   | •        | •       |
| Accidents                                                |     |          |         |
| Record details of every accident                         | •   | •        |         |
| Attach documents and photos of accident                  | •   | •        |         |
| Link to a work order for repair                          | •   | •        |         |
| Report on excessive damage by<br>personnel               | •   | •        |         |
| Insurance details                                        | •   | •        |         |
| Repair details                                           | •   | •        |         |
| Details of accident                                      | •   | •        |         |
| Driver details                                           | •   | •        |         |
| Duplicate accident                                       | •   | •        |         |
| Print/email accident report                              | •   | •        |         |

MEX Maintenance Software, 64 Commercial Road, Newstead, QLD, Australia 4006 PO Box 3322, Newstead, QLD, Australia 4006 ABN: 49 100 949 022 Ph: +61 7 3392 4777 Fax: +61 7 3392 4888 Email: sales@mex.com.au Web: www.mex.com.au